## **ОРГАНЫ УПРАВЛЕНИЯ МУЛЬТИМЕДИЙНЫМ ПРОИГРЫВАТЕЛЕМ**

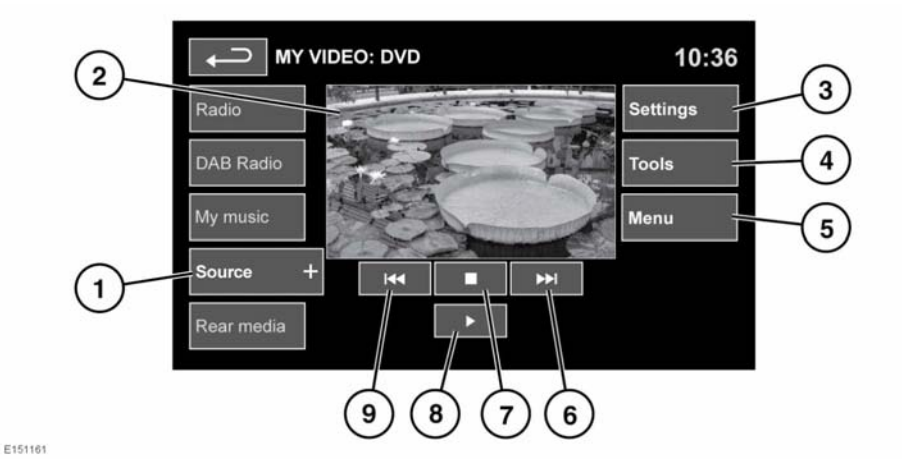

**1. Source** (Источник): выбор диапазона телевизора/видеовхода. Коснитесь кнопки для просмотра и выбора DVD или другого формата видеоносителя (CD/USB), при условии, что они имеются. Выбранный источник отображается на экране.

*Примечание: Меню "TV/My video" (ТВ/Мое видео) закрывается через 5 секунд бездействия.*

**2.** Экран предварительного просмотра сведений о видеоносителе: коснитесь для перехода в полноэкранный режим. Элементы управления можно вывести в любое время, коснувшись экрана.

Для возврата из режима полноэкранного просмотра в режим предварительного просмотра длительно нажмите пальцем на окне полноэкранного просмотра.

**3. Settings** (Настройки). В зависимости от типа видеоматериала в настройках могут присутствовать 3 подменю: **Options** (Опции), **VOD** (Видео по запросу) и **Audio settings** (Настройки аудио).

**VOD** позволяет воспроизводить контент DivX VOD с видеоносителя. При нажатии программной кнопки VOD отобразится восьмизначный цифровой код регистрации. Проигрыватель должен быть зарегистрирован на сайте DivX. См. **[201, ЛИЦЕНЗИИ](https://topix.landrover.jlrext.com/topix/content/document/view?baseUrl=%2Fcontent%2Fdocument%2Fview%3Fid%3D279525&id=279525#474798de-7f9b-4cac-a2d0-4d998cd720c5)**.

- **4. Tools** (Сервис): доступны следующие опции.
	- GOTO (ПЕРЕХОД): меню GOTO позволяет получить доступ к отдельным фрагментам видеоматериала по **Chapter** (Раздел) или **Title number** (Номер заголовка).
	- Субтитры.
	- Ракурс.
	- Аудио.
- Верхнее меню.
- **5. Menu** (Меню): просмотр меню видеоносителей. В некоторых окнах вместо этой кнопки может отображаться программная кнопка **Browse** (Обзор).
- **6.** Поиск вперед: выберите для просмотра следующей главы DVD или для прокрутки файлов видеоисточника.
- **7.** Выберите для приостановки воспроизведения. При втором нажатии воспроизведение останавливается и DVD-диск устанавливается в начало.
- **8.** Выберите для включения/возобновления воспроизведения.
- **9.** Поиск назад: выберите для просмотра предыдущей главы DVD или для прокрутки файлов видеоисточника.

Для получения информации о расположении загрузочного лотка CD/DVD дисков и кнопки извлечения, использовании элементов управления аудио/видео на аудиосистеме и на рулевом колесе см. **[198, ОРГАНЫ](https://topix.landrover.jlrext.com/topix/content/document/view?baseUrl=%2Fcontent%2Fdocument%2Fview%3Fid%3D279525&id=279525#6dca9d4b-daa4-4a5f-b460-6bc5c35fc71e) [УПРАВЛЕНИЯ АУДИО/](https://topix.landrover.jlrext.com/topix/content/document/view?baseUrl=%2Fcontent%2Fdocument%2Fview%3Fid%3D279525&id=279525#6dca9d4b-daa4-4a5f-b460-6bc5c35fc71e) [ВИДЕОСИСТЕМОЙ](https://topix.landrover.jlrext.com/topix/content/document/view?baseUrl=%2Fcontent%2Fdocument%2Fview%3Fid%3D279525&id=279525#6dca9d4b-daa4-4a5f-b460-6bc5c35fc71e)**.

## **ЗАПРЕТ ПРОСМОТРА ВИДЕО ПРИ УПРАВЛЕНИИ АВТОМОБИЛЕМ**

При движении автомобиля вывод видеоизображения на дисплей автоматически блокируется. На сенсорном экране отображается окно **TV/My video** (ТВ/Мое видео) и соответствующее предупреждение о безопасности. Если установлена система с режимом двойного изображения, появляется указание включить его для пассажира. См. **[226,](https://topix.landrover.jlrext.com/topix/content/document/view?baseUrl=%2Fcontent%2Fdocument%2Fview%3Fid%3D279525&id=279525#9a27bca8-4b57-40e2-8ce4-d02312cd29e6) [РЕЖИМ ДВОЙНОГО ИЗОБРАЖЕНИЯ](https://topix.landrover.jlrext.com/topix/content/document/view?baseUrl=%2Fcontent%2Fdocument%2Fview%3Fid%3D279525&id=279525#9a27bca8-4b57-40e2-8ce4-d02312cd29e6)**.

## **ПОЛНОЭКРАННОЕ ИЗОБРАЖЕНИЕ**

В полноэкранном режиме элементы управления поиском действуют так же, как и в режиме предварительного просмотра.

Для выбора опций **4:3**, **16:9** или **Zoom** (Масштаб) для увеличения изображения нажимайте на соответствующие программные клавиши.